## Install/Use Copilot

## Convention one-time use (host/client side)

1. Go to https://www.copilot.com/ and click on the receive help tab

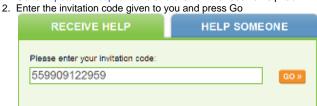

- Click yes to accept terms of service
  In the window that says "Connect to Vicky Rowley", click on download now

|      | Connect to Vicky Rowley                                                                                                    |  |
|------|----------------------------------------------------------------------------------------------------|--|
|      | To allow Vicky Rowley to connect to your computer, download and run this small program:                                                                                                    |  |
|      | Download Now!                                                                                                    |  |
|      | How do I download this file?                                                                                                    |  |
|      | This program creates a secure connection to Vicky Rowley and will remove itself from your computer afterw<br>if you choose. If you need to connect again, return to this page or www.copilot.com to download it again w<br>your Day Pass is still active. |  |
|      | Run the program you downloaded<br>Click Yes to allow Vicky Rowley to take over your computer                                                                                                    |  |
| 0. ( | Fog Creek Copilot Confirmation                                                                                                    |  |
|      | Allow Vicky Rowley to connect to your computer?                                                                                                    |  |
|      | If you are not expecting Vicky Rowley to take over<br>your computer at this time, click No.                                                                                                    |  |
|      | Yes No                                                                                                    |  |
|      | You will be able to see everything Vicky Rowley is doing, and you will be able to disconnect at any time.                                                                                                    |  |
|      |                                                                                                    |  |

7. It will say "you are now connected to Fog Creek Copilot Service". You are done

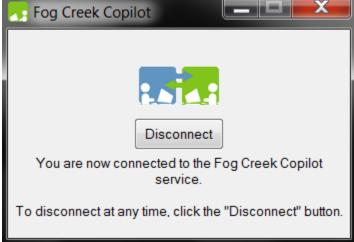